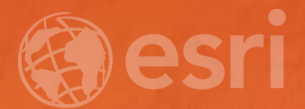

# Federating with ArcGIS Open Data

Daniel Fenton @dmfenton

## Non-federated Model

Subhead Here

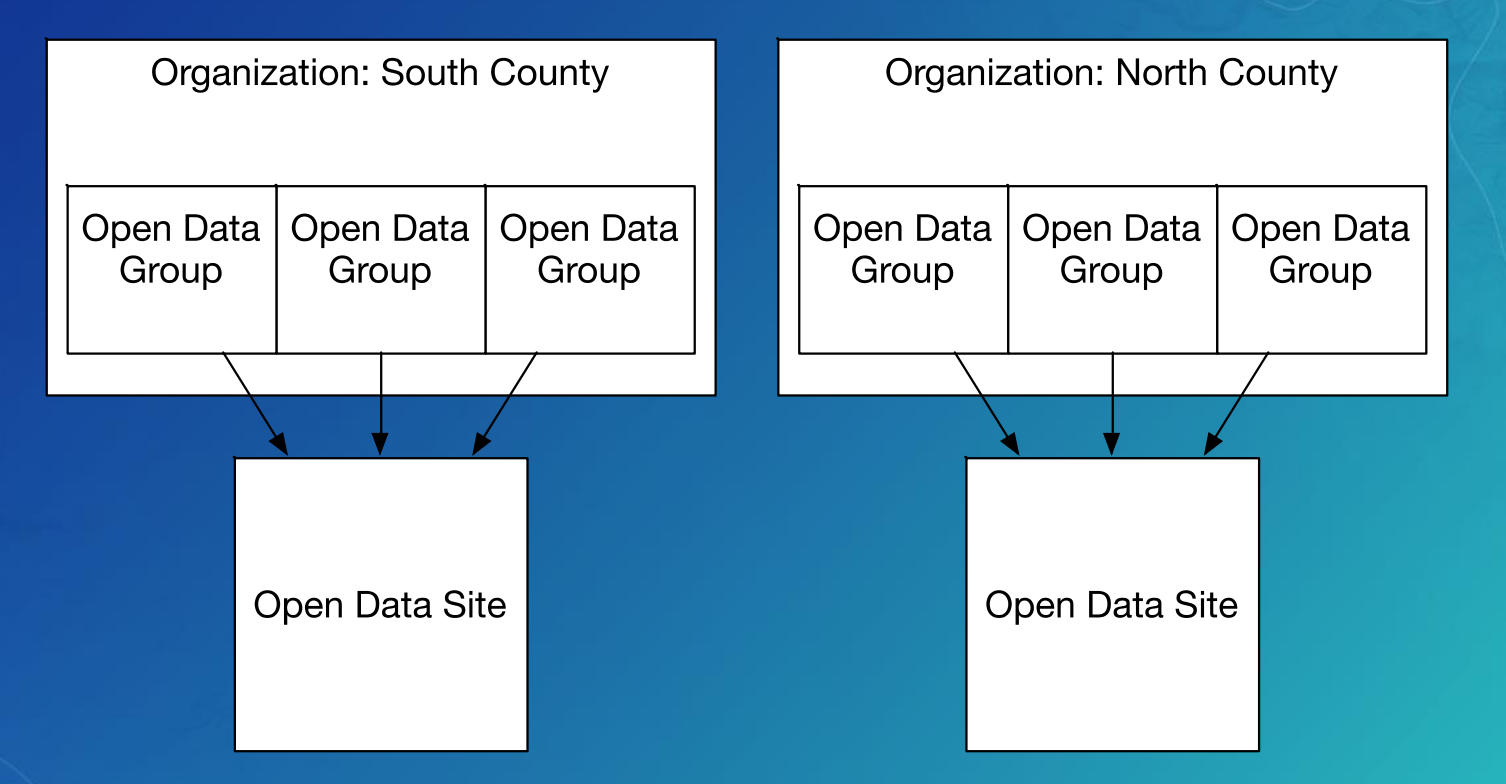

#### Built-in Federation

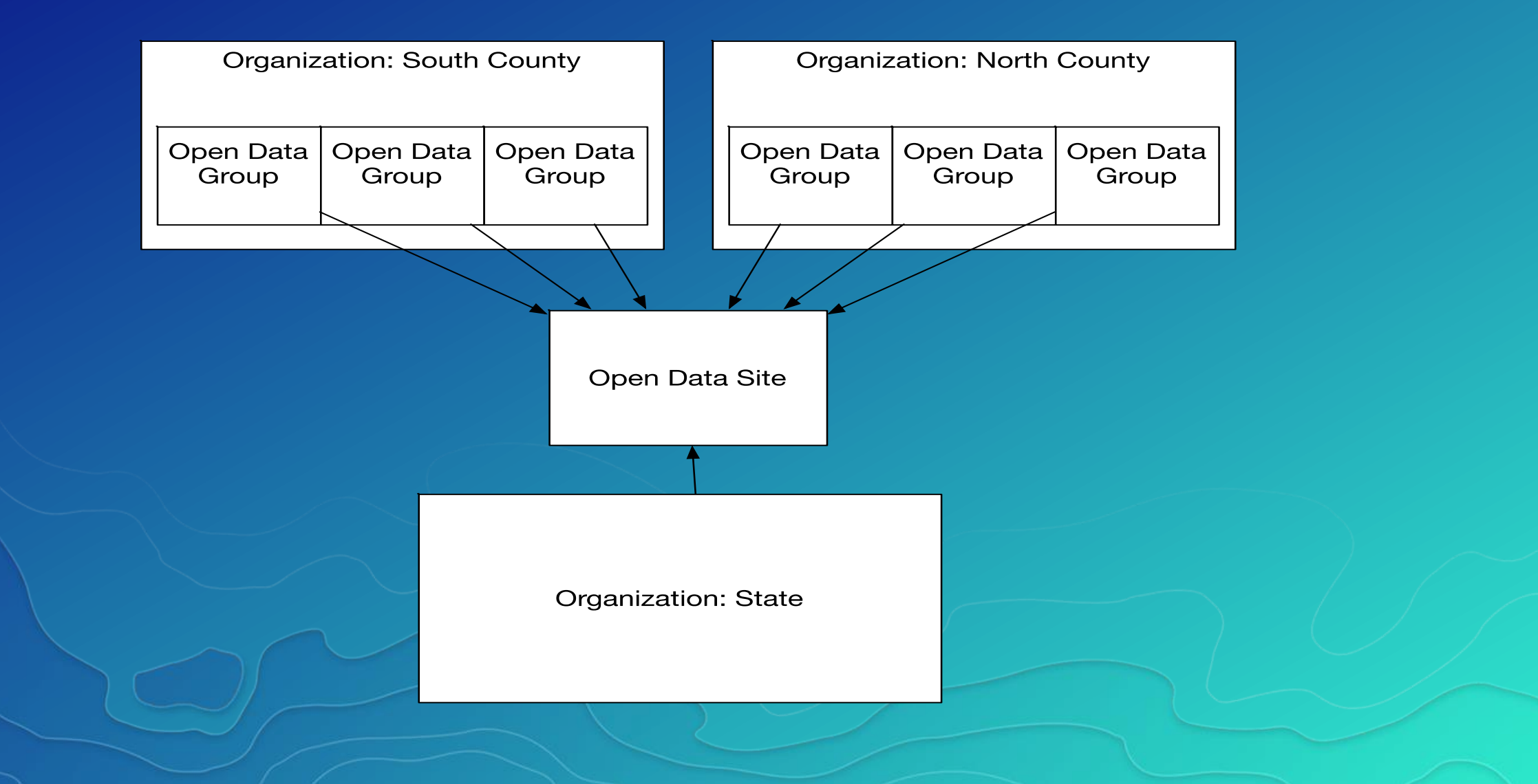

#### CKAN Federation

#### **clt.charlotte.opendata.arcgis.com Data.gov**

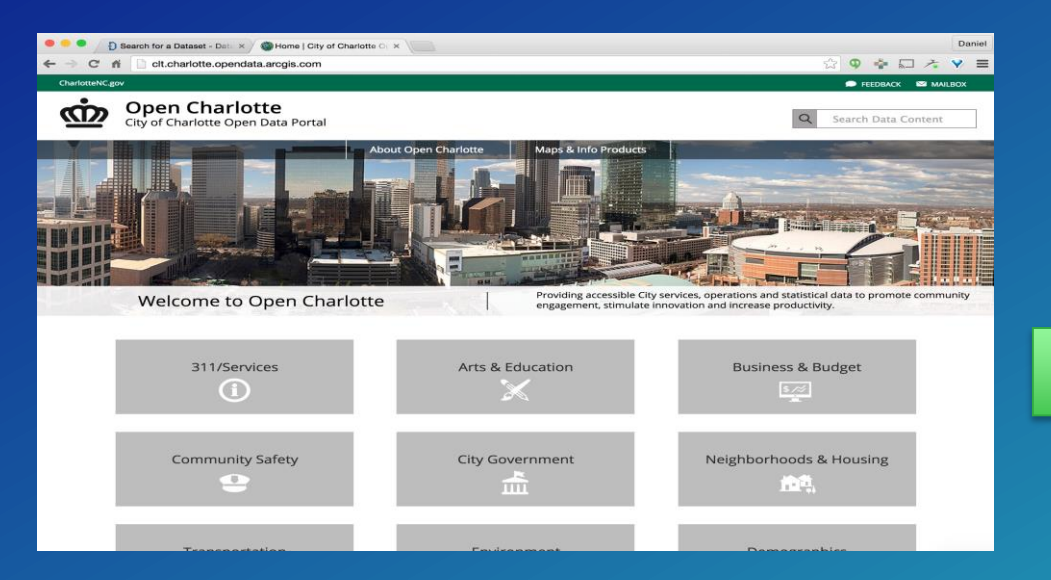

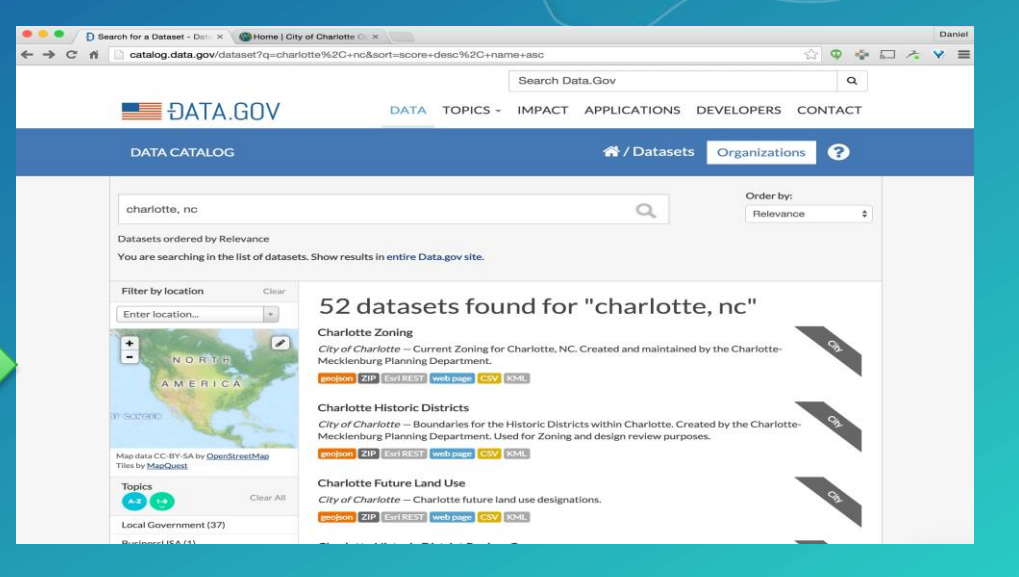

## CKAN: How it works

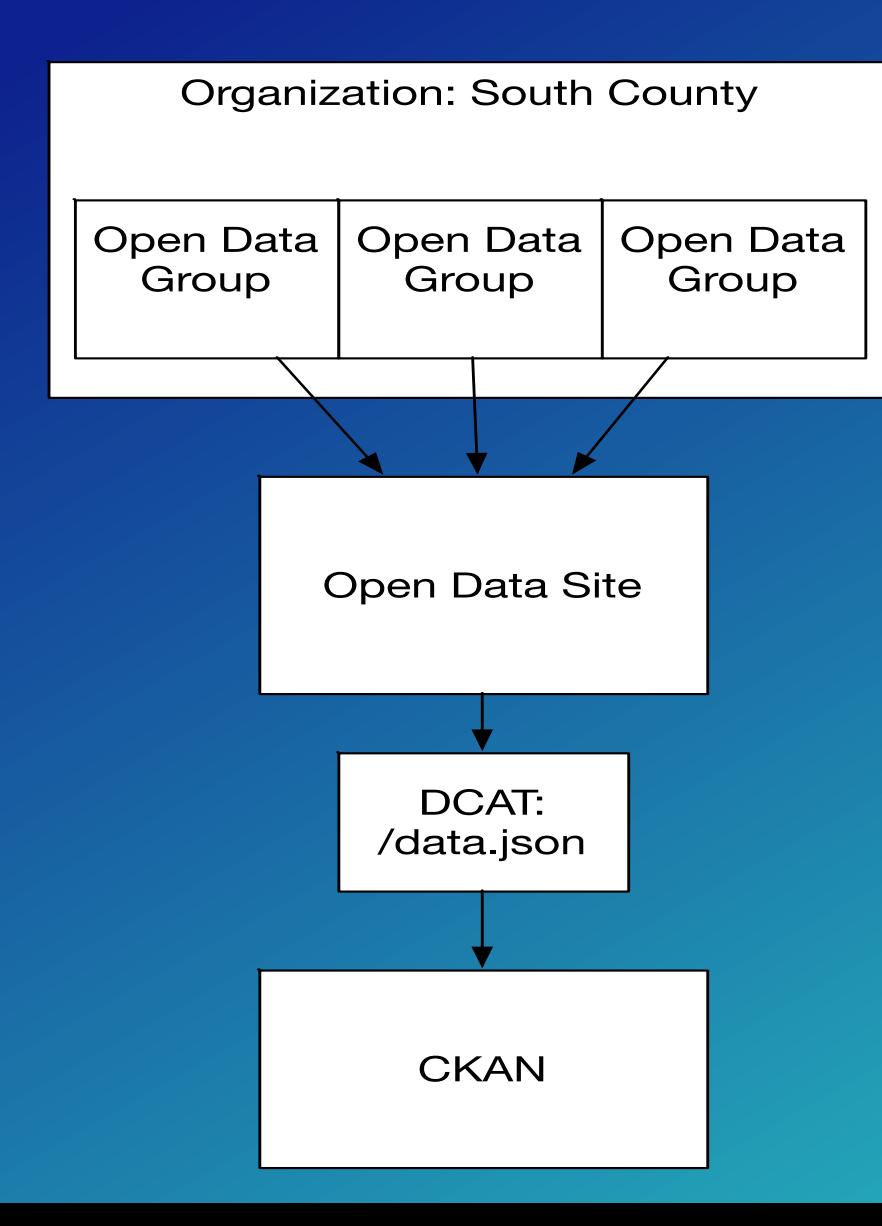

#### What you need

- Open Data Group(s)
- Open Data Site
- Organization info
- An installation of CKAN
- CKAN DCAT Extension
- CKAN Harvester Extension

## **CKAN: Step-by-step**

- **Install CKAN**
- **Install CKANEXT DCAT**
- **Install CKANEXT Harvest**
- **Start CKAN**
- **Start CKAN Harvesters**
- **Add new harvest source**

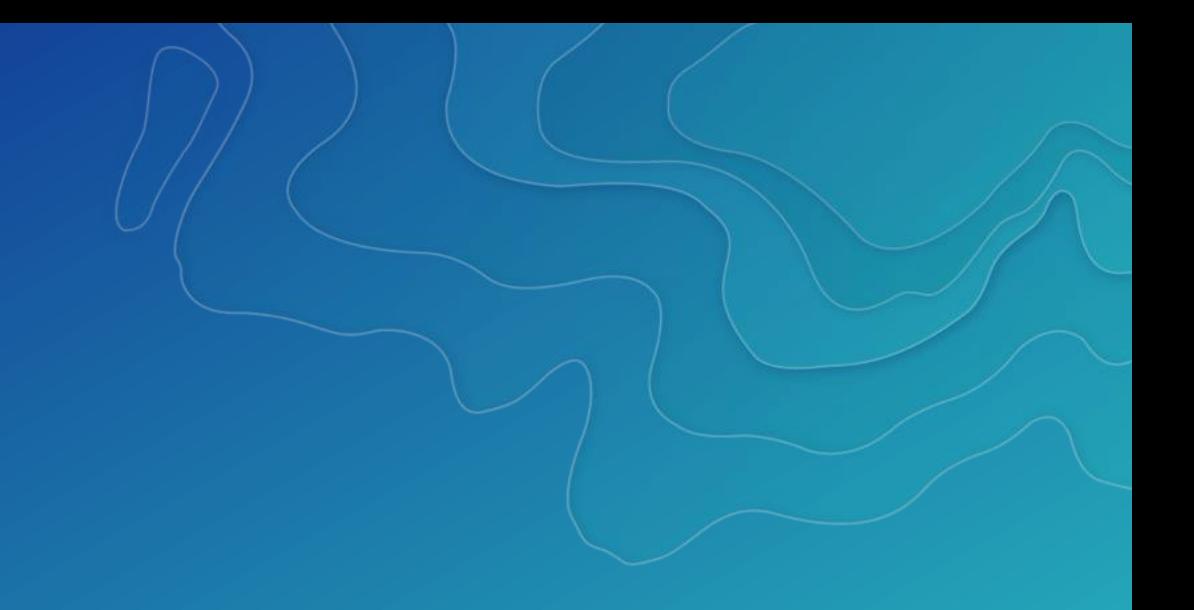

## **Koop**

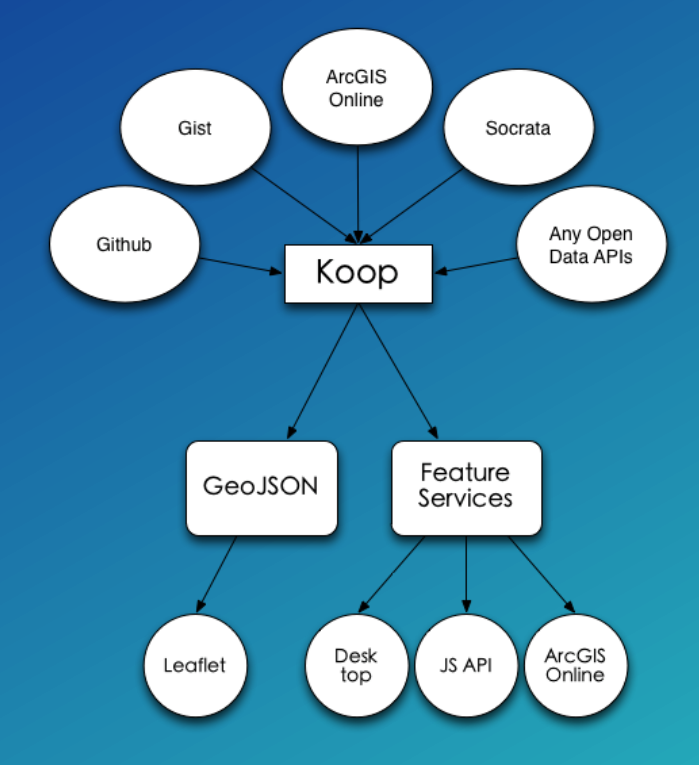

## Koop Providers

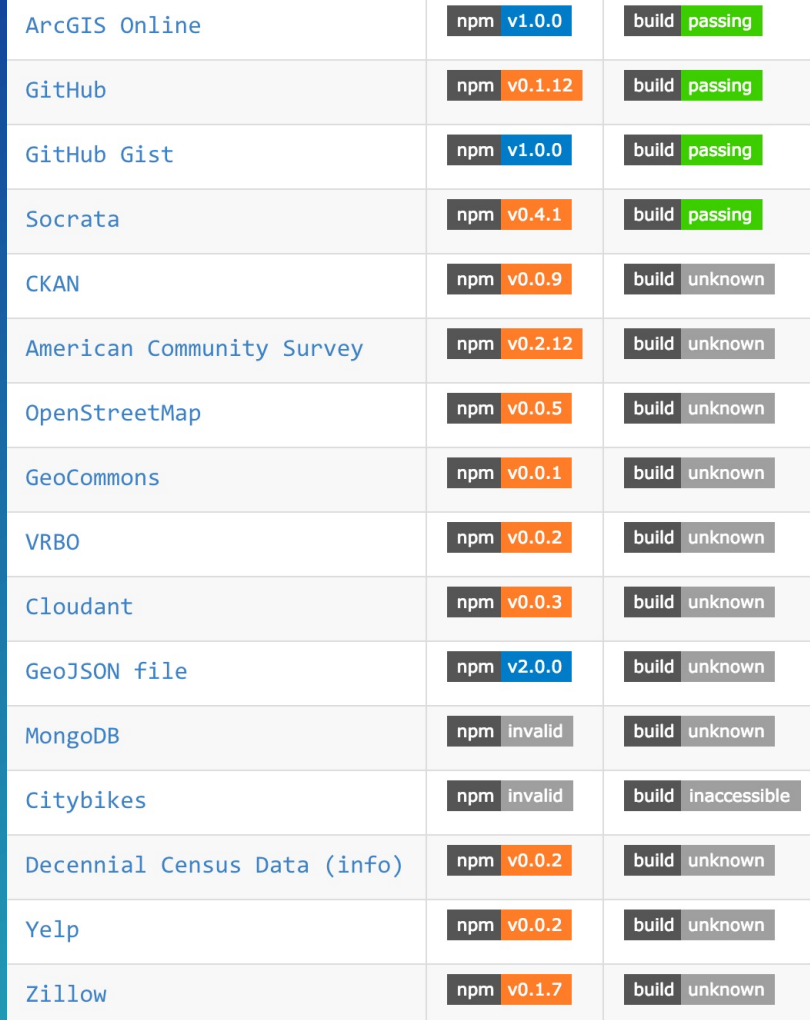

## **Koop-Socrata**

- **Tabular data**
- **Uploaded shapefiles**
- **Examples**
	- **<http://geo.wa.gov>**
	- **<http://data.pf.opendata.arcgis.com/>**
- **Resources:** 
	- **<https://gist.github.com/dmfenton/7d9203e47d9bac7e9e95>**

#### **Socrata: Register Entire Site**

- **1. Register a Socrata host on your Koop Instance**
- **2. Create an Open Data group and get the id**
- **3. Edit registerSocrata.rb**
- **4. Run the script**
- **5. Refresh datasets in Admin Data Report where necessary**

## **Additional Resources**

- **<http://bit.ly/1IhvzfT>**
- **Github.com/koopjs**
- **Koopjs.github.io**
- **<https://doc.arcgis.com/en/open-data/provider/federating-with-ckan.htm>**
- **<https://github.com/dmfenton/ckan-docker>**
- **<https://gist.github.com/dmfenton/7d9203e47d9bac7e9e95>**

#### Please Take Our Survey on the Esri Events App!

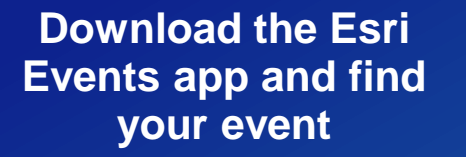

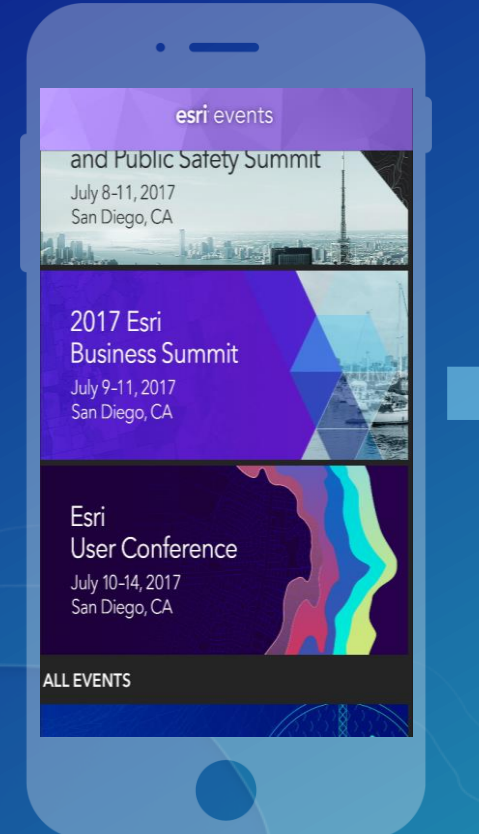

#### **Select the session you attended**

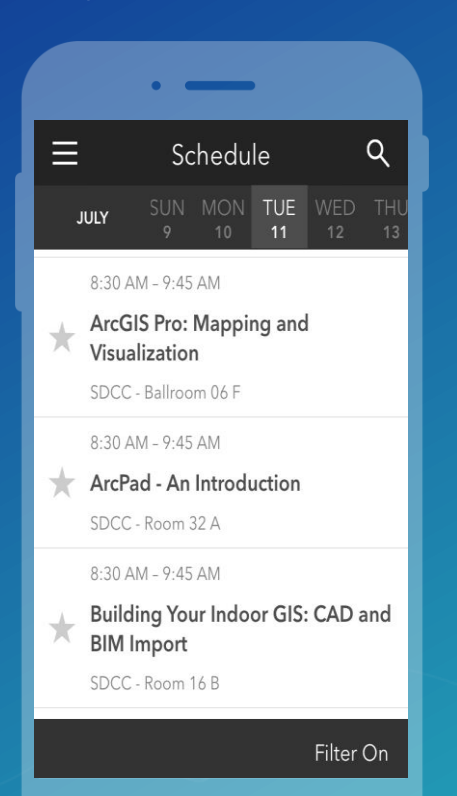

#### **Scroll down to find the survey**

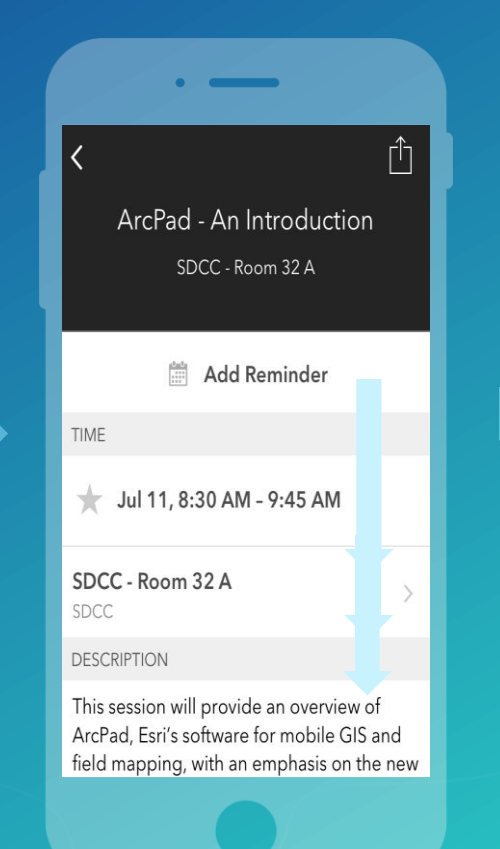

#### **Complete Answers and Select "Submit"**

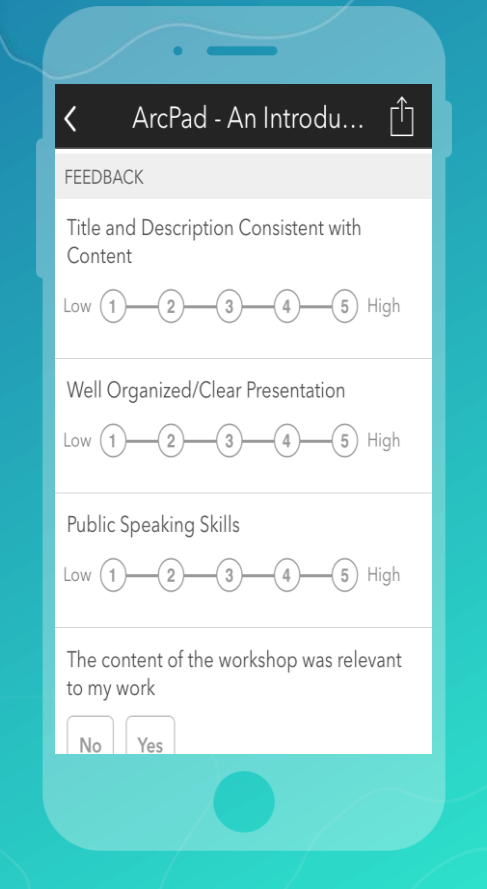

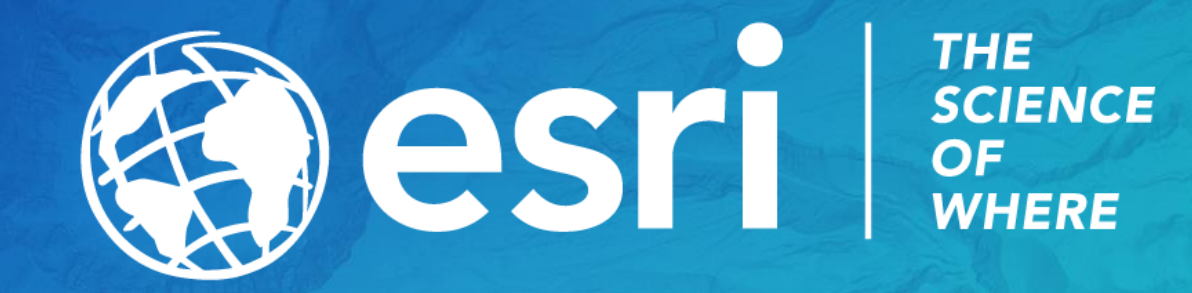